## Soundcraft **MHARMAN**

• NOTEPAD-5 • NOTEPAD-8FX • NOTEPAD-12FX SÉRIE NOTEPAD

GUIDE DE DÉMARRAGE RAPIDE

## **Bienvenue**

Nous vous remercions d'avoir acheté une console de mixage Soundcraft NOTEPAD.

Ce guide de démarrage rapide vous présentera brièvement les principales caractéristiques du NOTEPAD. Utilisez-le en complément du manuel PDF NOTEPAD. Vous pouvez le télécharger sur les pages Web du produit NOTEPAD :

**NOTEPAD-5** [https://www.soundcraft.com/fr/products/notepad-5#downloads\\_and\\_docs](https://www.soundcraft.com/fr/products/notepad-5#downloads_and_docs)

**NOTEPAD-8FX** [https://www.soundcraft.com/fr/products/notepad-8fx#downloads\\_and\\_docs](https://www.soundcraft.com/fr/products/notepad-8fx#downloads_and_docs
)

**NOTEPAD-12FX** https://www.soundcraft.com/fr/products/notepad-12fx#downloads\_and\_docs

## Contenu

- Table de mixage NOTEPAD
- • Alimentation externe CA vers CC (avec câble d'alimentation amovible vers le branchement CA)
- Guide de démarrage rapide (le présent document)

Toutes les représentations graphiques figurant dans ce manuel proviennent du modèle Notepad-12FX. Les modèles Notepad-5 et Notepad-8FX sont similaires, mais avec un ensemble de fonctionnalités réduit.

## Étape 1 : Branchement des entrées et des sorties

Assurez-vous que la table de mixage et tous les appareils branchés sur la table de mixage sont hors tension. Pour mettre hors tension la table de mixage, débranchez la prise d'alimentation de la source d'alimentation CA.

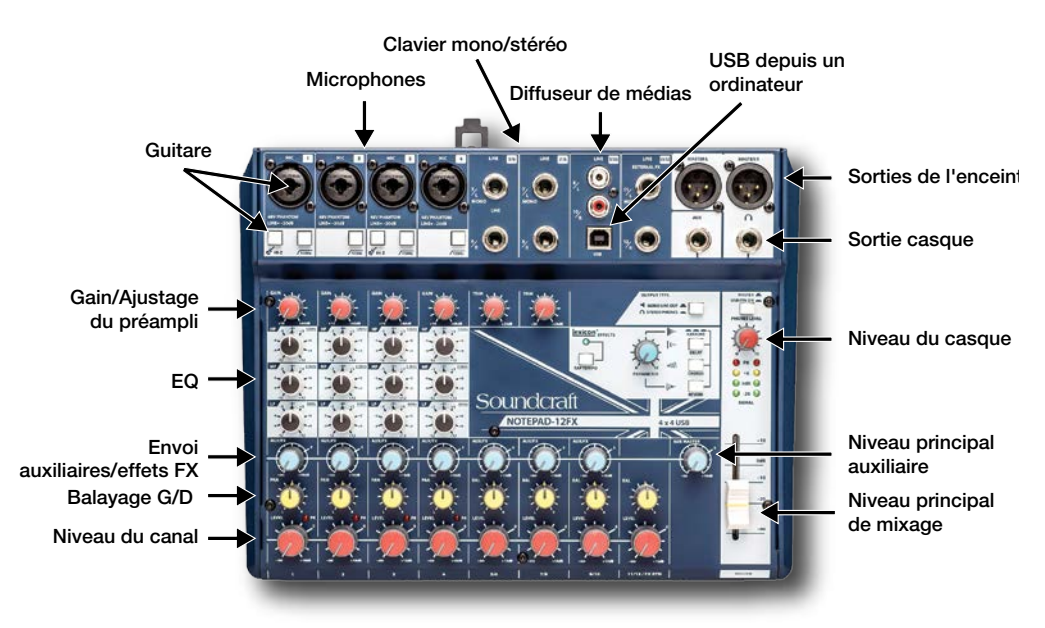

#### **Branchement de microphone**

Branchez les microphones sur les entrées XLR du canal à l'aide des câbles micro XLR équilibrés.

#### **Branchement de guitare**

Branchez la guitare au centre de la prise combo à l'aide d'un câble d'instrument avec jack TS (pointe/manchon) de 6,35 mm. Engagez le commutateur HI-Z sur le canal branché (Hi-Z est disponible sur le canal 1 de tous les modèles NOTEPAD, ainsi que sur le canal 3 du NOTEPAD-12FX).

#### **Branchement d'instruments avec une sortie de ligne**

Les claviers disposent souvent de branchements pointe/anneau/manchon de 6,35 mm et offrent une connexion mono ou stéréo. Branchez le clavier ou autre instrument avec une sortie de ligne dans les entrées de ligne du NOTEPAD à l'aide des câbles dotés de connecteurs pointe/anneau/manchon de 6,35 mm (un câble pour mono et deux câbles pour stéréo). Utilisez l'entrée MONO lors du branchement d'une connexion mono.

#### **Branchement des Media Player (Diffuseur de médias)**

Les appareils grand public doivent être branchés sur les prises d'entrée RCA. Les appareils avec une sortie de 3,5 mm peuvent être branchés à l'aide d'un câble stéréo 3,5 mm vers RCA (vendu séparément). Les signaux audio provenant des entrées RCA sont ajoutés aux signaux audio provenant du branchement USB.

#### **Branchement d'enceintes actives**

Les enceintes actives doivent être branchées sur les prises de sortie XLR MASTER L et MASTER R. Le niveau de ces sorties est contrôlé par le curseur MASTER (NOTEPAD-8FX ou NOTEPAD-12FX) ou par une commande rotative MASTER (NOTEPAD-5).

#### **Branchement d'un casque**

Branchez le casque sur une sortie HEADPHONE (CASQUE) de 6,35 mm. Le niveau de cette sortie est contrôlé par le bouton rotatif PHONES LEVEL (NIVEAU CASQUE). (La sortie TRS MONITOR du NOTEPAD-5 peut être commutée entre la sélection de source MONO LINE OUT et MONITOR / MASTER en appuyant sur les boutons situés à la surface de la table de mixage.)

## Étape 2 : Mise sous tension de la table de mixage et réglages des niveaux

- a. Avant de mettre sous tension le NOTEPAD, tournez tous les boutons rouges vers la gauche [boutons MASTER (PRINCIPAL), PHONES LEVEL (NIVEAU DU CASQUE), GAIN/TRIM du préampli (GAIN / AJUSTAGE) et LEVEL (NIVEAU) des canaux].
- b. Mettez sous tension la table de mixage en branchant l'alimentation sur l'entrée CA, puis branchez le connecteur cylindrique au dos du NOTEPAD, en vous assurant que tous les branchements d'alimentation sont bien fixés.
- c. Mettez sous tension tous les appareils branchés.
- d. Pour les canaux en cours d'utilisation, réglez les boutons LEVEL (NIVEAU) sur la position 14h00 (0dB), puis tournez lentement vers le haut la commande MASTER (PRINCIPALE) jusqu'à ce que vous commenciez à entendre le signal ou que vous atteigniez 0dB.
- e. Augmentez lentement le niveau du bouton GAIN/TRIM (GAIN/AJUSTAGE) du préampli pour chaque canal jusqu'à ce que vous obteniez l'équilibre de mixage souhaité. Si une LED de crête s'allume, baissez le niveau de la commande.
- f. Réajustez la commande MASTER (PRINCIPALE) au niveau de sortie souhaité.

## Étape 3 : Utilisation des FX (effets audio)

Le NOTEPAD-8FX et le NOTEPAD-12FX comportent une section de traitement des effets Lexicon intégrée.

#### **Ajoutez les effets Lexicon à votre mixage**

- a. Sélectionnez l'algorithme d'effet souhaité en appuyant sur une combinaison des boutons DELAY (RETARD), CHORUS et REVERB.
- b. Réglez le bouton bleu AUX MASTER (AUXILIAIRE PRINCIPAL) à la position 14h00 (0dB). Si vous utilisez le NOTEPAD-12FX, réglez aussi le bouton FX RTN LEVEL à la position 14h00 (0dB).
- c. Augmentez le niveau du bouton AUX/FX pour chaque canal jusqu'à ce que vous obteniez le niveau d'effet souhaité.
- d. Ajustez le bouton PARAMETER (PARAMÈTRE) pour changer le paramètre de l'effet sélectionné.
- e. Si vous utilisez l'effet Delay (Retard), le retard peut être synchronisé avec la musique en tapotant plusieurs fois sur le bouton TAP TEMPO, au rythme de la musique.

#### **Utilisation des processeurs d'effets externes**

Sur tous les modèles NOTEPAD, les commandes d'effets/de surveillance peuvent aussi être utilisées pour envoyer un signal vers un processeur d'effets externe. Consultez le Guide de l'utilisateur pour de plus amples détails.

## Étape 4 : Branchement d'un ordinateur via USB

Le NOTEPAD peut être branché sur un ordinateur Windows® or Mac® à l'aide d'un câble d'ordinateur USB A vers USB B (vendu séparément). Avant d'effectuer le branchement, téléchargez et installez les dernières mises à jour du pilote, du [pa](https://www.soundcraft.com/en/products/notepad-5#downloads_and_docs
)nneau de commande et du microprogramme à partir de la section des téléchargements des pages Web du produit NOTEPAD.

Le routage USB peut être sélectionné dans l'interface utilisateur Soundcraft Control Panel téléchargée qui s'exécute sur l'ordinateur connecté.

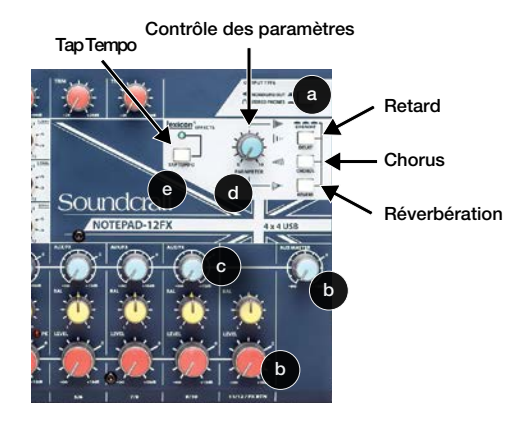

# Soundcraft®

## SÉRIE NOTEPAD GUIDE DE DÉMARRAGE RAPIDE

## Flux du signal NOTEPAD

Le flux du signal passe par les prises d'entrée situées dans la partie supérieure gauche de la surface de la table de mixage. Le signal est acheminé vers l'avant de la table de mixage, puis se déplace horizontalement vers la droite de la rangée du moniteur (MON sur NOTEPAD-5) ou de la rangée des effets (AUX/FX sur NOTEPAD-8FX ou NOTEPAD-12FX) et des commandes du LEVEL (NIVEAU) des canaux sur l'avant de la surface. Ces mixages alimentent chaque commande de niveau principal du côté droit de la surface, (niveau MONITOR MASTER [MONITEUR PRINCIPAL], AUX MASTER [AUXILIAIRE PRINCIPAL] ou MASTER [PRINCIPAL]), qui remonte ensuite du côté droit de la table de mixage vers les différentes prises de sortie.

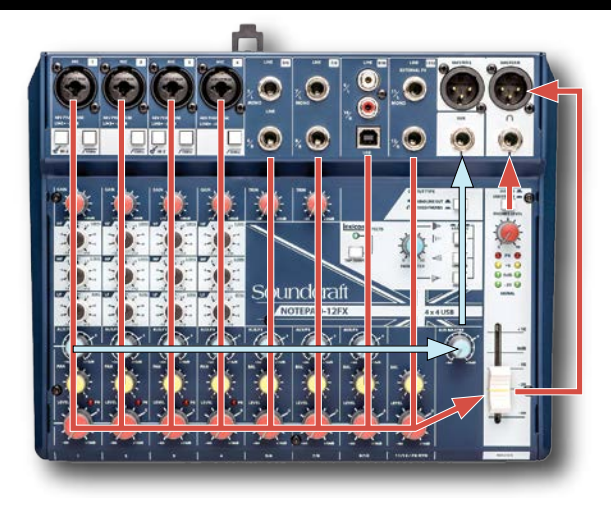

## Résolution de problèmes

#### **Absence d'alimentation**

Il y a trois raccordements entre la source de courant alternatif (CA) et le NOTEPAD : au niveau du raccordement CA, au niveau du câble d'alimentation secteur vers le corps de l'alimentation, et au niveau du connecteur jack cylindrique qui se branche à l'arrière du NOTEPAD. Assurez-vous que les trois connexions sont bien faites.

## **Absence de son**

Alors que tous les boutons rotatifs rouges sont tournés vers le bas, commencez à tourner chaque bouton rouge vers le haut, de 10 % à la fois, jusqu'au volume souhaité. Lorsque chaque bouton rouge est réglé approximativement à la position 14h00, le mixage doit avoir des niveaux entrée-sortie à peu près égaux.

## **Son faible, déformé ou pas clair**

Le niveau de signal optimal est souvent obtenu lorsque les indicateurs atteignent leur niveau maximum principalement dans la zone LED jaune des indicateurs principaux.

## **Aucun effet appliqué**

Lisez la section « Utilisation des FX » de ce document.

## Autres informations

Pour tous renseignements complémentaires, pour obtenir des téléchargements de logiciels, des spécifications et plus encore, consultez les pages Web du produit NOTEPAD :

## **NOTEPAD-5**

[https://www.soundcraft.com/fr/products/notepad-5#downloads\\_and\\_docs](https://www.soundcraft.com/fr/products/notepad-5#downloads_and_docs)

## **NOTEPAD-8FX**

[https://www.soundcraft.com/fr/products/notepad-8fx#downloads\\_and\\_docs](https://www.soundcraft.com/fr/products/notepad-8fx#downloads_and_docs)

## **NOTEPAD-12FX**

[https://www.soundcraft.com/fr/products/notepad-12fx#downloads\\_and\\_docs](https://www.soundcraft.com/fr/products/notepad-12fx#downloads_and_docs)

Soundcraft, NOTEPAD et Lexicon sont des marques déposées de HARMAN Professional. Les autres marques et noms commerciaux appartiennent à leurs propriétaires respectifs.